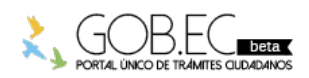

Registro Único de Trámites y Regulaciones

Código de Trámite: Página 1 de 3

## Información de Trámite

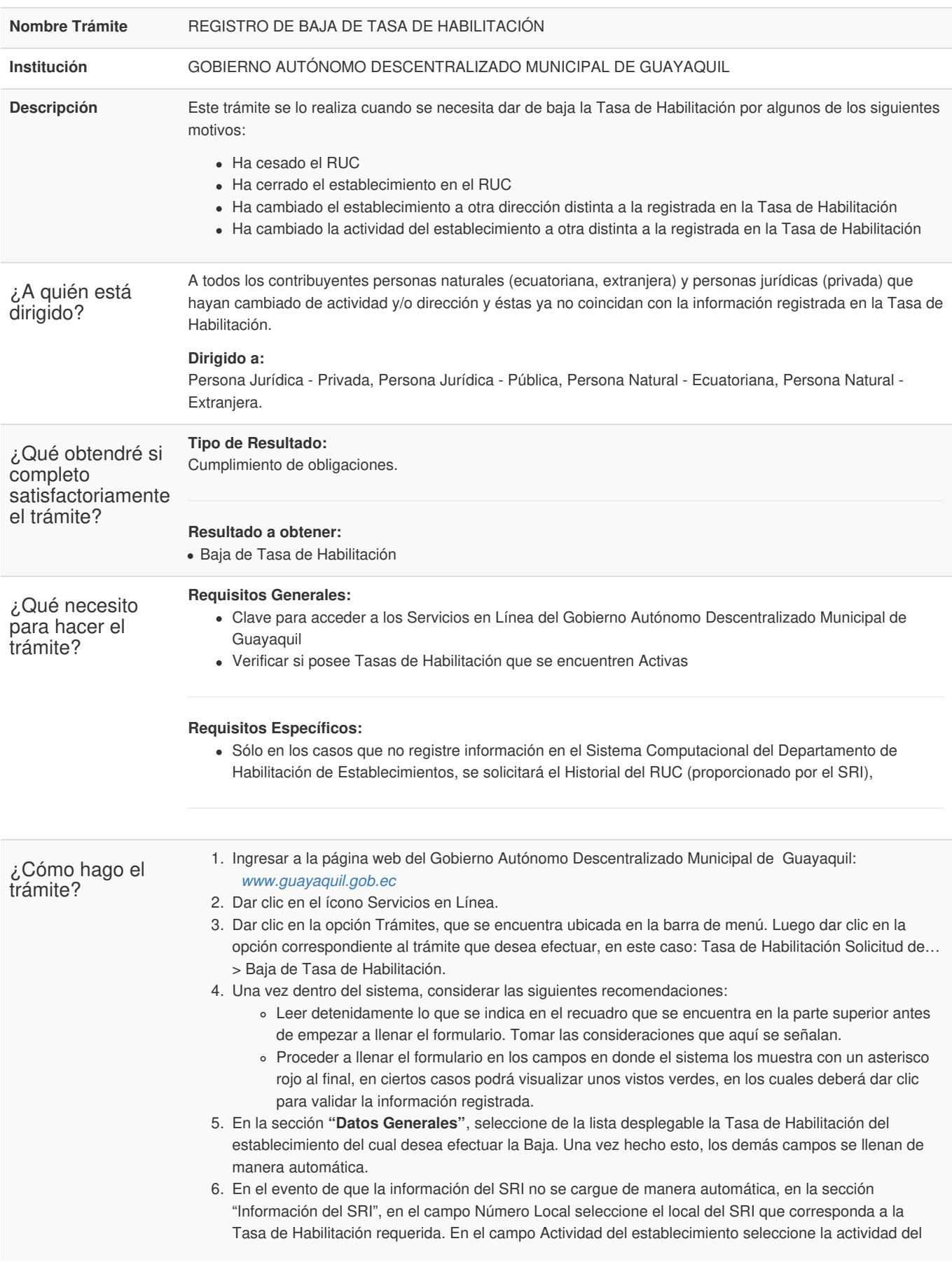

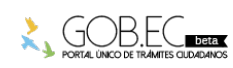

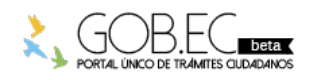

Código de Trámite: Página 2 de 3

establecimiento del SRI que corresponda a la actividad de su Tasa de Habilitación. Una vez hecho esto, los demás campos se llenan de manera automática.

- 7. Motivos de Baja
	- Al seleccionar Motivo de Baja se le despliega un listado de posibles situaciones por la cual da de baja la tasa de habilitación, las mismas que se detallan a continuación:
- *Cierre de Local:* Cuando el usuario realizó el cierre del establecimiento en el SRI.
- *Cese de RUC:* Cuando el usuario ya no posee actividad económica y no mantiene ningún otro local habilitado, por lo cual solicitó el Cese del RUC.
- *Cierre de Local Anterior:* Cuando el usuario realiza una actualización en el SRI registrando una nueva ubicación (dirección) para su establecimiento.
- *Cierre de la Actividad Anterior:* Cuando el usuario realiza una actualización en el SRI registrando una nueva actividad para su establecimiento.
- *Resolución Financiera:* Cuando a través de Resolución Financiera se declara al contribuyente como No Sujeto Pasivo del pago de la Tasa de Habilitación.

8. En el campo Fecha de Baja, con ayuda del calendario que se le presenta a lado del campo escoja la fecha de baja de la Tasa de Habilitación. Si no conoce la fecha exacta de baja, puede poner una fecha aproximada, la misma que de ser el caso será corregida por la Jefatura de Tasa de Habilitación en base a la información respectiva del SRI.

9. Clic en el botón Enviar.

10. A continuación le aparece una pantalla en donde se le indica que la Solicitud de Baja de Tasa de Habilitación se ha generado con éxito.

11. En esta instancia la solicitud entra a un proceso de análisis por parte del departamento de Tasa de Habilitación. Detalles del ingreso, revisión y culminación de la solicitud del trámite será notificado vía correo electrónico al ciudadano en donde podrá tener conocimiento en todo momento sobre el progreso de su solicitud.

- Durante el tiempo que conlleve el análisis del trámite ingresado, de ser el caso, se le solicitará documentación adicional al ciudadano por parte del Departamento de Tasa de Habilitación.
- **Tip:** Se le recuerda que todo el avance de su trámite desde el momento del ingreso hasta la culminación de la solicitud del trámite será notificado vía correo electrónico.
- En caso que usted desee dar seguimiento y conocer en detalle el avance de su trámite se le recomienda verificar la guía de Guía para el seguimiento de trámites de Tasa de Habilitación y/o Adjuntar [Documentación](https://www.guayaquil.gob.ec/Paginas/solicitud-seguimiento-tasa-habilitacion.aspx) Adicional Solicitada.

12. En caso de aprobarse su solicitud de Baja de Tasa de Habilitación, es posible que genere obligaciones pendientes de pago, las cuales serán notificadas por correo electrónico, contando con un plazo máximo de 20 días para la realización del pago correspondiente; caso contrario se le generará un título de crédito, el mismo que podría dar inicio al respectivo Juicio de Coactiva.

13. El pago lo podrá realizar en las cajas recaudadoras ubicadas en el Palacio Municipal, Malecón 1600 y Clemente Ballén, esq. Bloque Noreste 1, planta baja o también puede pagar en la Ventanilla Única de Pago del Edificio Las Cámaras, que se encuentra ubicado junto al Hotel Hilton Colón (Ave. Francisco de Orellana).

## **Canales de atención:**

El trámite no tiene costo

En línea (Sitio / Portal Web / Aplicación web).

¿Cuál es el costo del trámite?

¿Dónde y cuál es el horario de atención?

**Servicios en línea:** ingresando al siguiente link Registro de baja de Tasa de [Habilitación](https://login.microsoftonline.com/municipiogye.onmicrosoft.com/oauth2/authorize?client_id=bb2a2e3a-c5e7-4f0a-88e0-8e01fd3fc1f4&redirect_uri=https%3a%2f%2flogin.microsoftonline.com%2fte%2f91e5dc60-fbde-4bf4-9672-f4eb6c574bba%2foauth2%2fauthresp&response_type=id_token&scope=email+openid&response_mode=query&nonce=YMVLtEOcELyfliXqhBvvZg%3d%3d&nux=1&nca=1&domain_hint=municipiogye.onmicrosoft.com&mkt=es&lc=10&state=StateProperties%3deyJTSUQiOiJ4LW1zLWNwaW0tcmM6MThmNDA1ZmQtYThjNi00NTFlLWE0MGYtNDA0MTdmZjE4MmQxIiwiVElEIjoiZjIwZTFhN2EtZGJkNy00NjBhLWEyODEtNzU2MmMyN2FlM2FkIn0) las 24 horas del día, los 7 días de la semana.

Base Legal

Contacto para

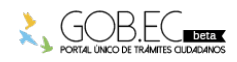

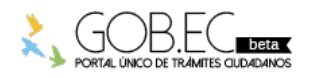

Registro Único de Trámites y Regulaciones

Código de Trámite: Página 3 de 3

atención ciudadana **Funcionario/Dependencia:** Yullisa Marianela Cabello Rugel **Correo Electrónico:** habilitacion@guayaquil.gov.ec **Teléfono:** 042594800

**Transparencia** 

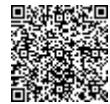

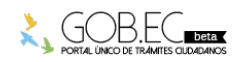